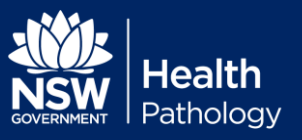

Below is a list of questions commonly asked by Operators who use the i-STAT analyser. These do not cover all questions so please also refer to the current i-STAT Operator Manual or the PoCT Manual(Lime Green Folder) located with the analyser.

#### **What information does the i-STAT blood gas analyser require before a patient test can be performed?**

Operator ID, Patient ID, Cartridge Lot Number.

# **When analysing a patient sample, how should the i-STAT blood gas analyser be positioned?**

On a flat surface.

#### **What does it mean when the i-STAT blood gas analyser screen displays "CARTRIDGE LOCKED"?**

Do not try to remove the cartridge, as this will damage the pins, which read the electrical signals from the electrodes.

# **What would I do if I get a result that does not fit with the patient's clinical picture?**

Re-test by using a fresh sample

#### **How long will the screen stay on before the i-STAT blood gas analyser switches itself off?**

2 minutes or, if "Enter Cartridge" is showing ENTER CARTRIDGE then it will switch off after 15 minutes.

# **How can I check the last patient result if the analyser switches itself off?**

Turn the analyser on again, select Option 1 - Last Result, press ENTER.

#### **How do I make a printout of the patient's results?**

A) Choose the result that you want to print, these must be shown on the screen before a printout can be made. Align the infrared window of the i-STAT with the infrared window of the printer, press and hold the print button on the i-STAT.

Or B) Return i-STAT to DRC, choose the result that you want to print, these must be shown on the screen before a printout can be made and press and hold print button

#### **Why would I need to use the Electronic Simulator?**

To make sure that the i-STAT is working correctly. The Electronic Simulator tests the ability of the analyser to read accurate electronic signals.

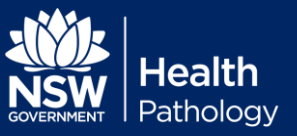

# **How often do I need to perform the Electronic Simulator test?**

Every 24 hours.

# **What is the most common cause of failure of the Electronic Simulator test?**

The most common failure code is L which means that the metal is cold and the plastic is warm, condensation occurs on the electrodes of the Simulator and it is unable to pass the test. Re-run the Simulator.

# **How can I check a patient's result from a few days ago?**

Turn the i-STAT on and toggle to Administration menu then select 2. DATA REVIEW, select 7. LIST, scroll through the list using the arrow key until your result can be seen. Press the test number required to highlight it and press ENTER or press print

#### **How many Patient test results will the i-STAT blood gas analyser store?**

5000

# **Why do i-STAT blood gas analysers need software updates?**

Due to the continuous manufacturing process improvements to the i-STAT system it is necessary to update standardisation values from time to time to maintain long term consistency of performance. These updates are equivalent to manually adjusting calibration on a traditional laboratory analyser.

# **What should I do after the software update is complete?**

It is recommended that the external Electronic Simulator be run after performing the software update.

# **On the i-STAT 1, what does the message "CLEW Expiring, Update Required" indicate?**

The message "CLEW Expiring, Update Required" displays on the Test Menu screen 15 days before the CLEW version will expire.

# **What does this message "Invalid or Expired CLEW" "Code 12" indicate?**

The analyser's CLEW software has expired and the software update must be performed before testing is enabled.

#### **Where can I verify the CLEW and JAMS version within the analyser?**

The "Analyser Status" or "Status" page, depending on which analyser is being used, will list the CLEW and JAMS versions currently installed.